LT.R.M.L.M. B.P. 30 Papeete TAHITI

O.R.S.T.O.M. B.P. 529 Papeete TAHITI

**LE TRACAGE AUTOMATIQUE DE CARTES D'ISOVALEURS ADAPTATION DU PROGRAMME MAP (DAVAUD,** 1975)

**F.LARDEUX**

Février 1990

Ref. ITRMLM :  $n^{\circ}$  11 / 90 /ITRM / Doc-Ent.

### SOMMAIRE

INTRODUCTION

•

 $\bullet$ 

•

 $\overline{\mathbf{I}}$ 

 $\blacktriangle$ 

 $\blacktriangle$ 

- 1 L'ALGORITHME
- 2 EXEMPLES
- 3 LE PROGRAMME INFORMATIQUE
	- 2.1 Description générale
	- 2.2 Mise en route
	- 2.3 Saisie des données création de fichier
	- 2.4 Corrections dans un fichier
	- 2.5 Listage d'un fichier
	- 2.6 Traçage des cartes d'isovaleurs
	- 2.7 Le fichier des paramètres (MAP.PAR)

### CONCLUSION

BIBLIOGRAPHIE

Annexe Listing du programme MAP

#### INTRODUCTION

•

.,

•

..

Le programme décrit ici est une adaptation de l' algorithme publié par Davaud (1975) et permet le traçage automatique de cartes d'isovaleurs.

Le traçage de cartes d'isovaleurs est couramment effectué en<br>géologie ou en géographie: les cartes topographiques où ou en géographie: les cartes topographiques apparaissent les lignes de niveau (altitude) sont des exemples les plus populaires.

Le traçage automatique (à l'aide d'un ordinateur), permet de s'affranchir de la part de subjectivité du traçage manuel, l'interpolation entre deux points de mesures est parfois délicate. De plus, le gain de temps est non négligeable. En un mot, la rapidité et l' objectivité de la cartographie automatique rendent la méthode supérieure <sup>à</sup> la cartographie manuelle.

L'application de la méthode <sup>à</sup> d'autres domaines, comme celui de l'entomologie, est possible (et souhaitable), dès que l'on de l'entomologie, est possible (et souhaitable), dès que l'on<br>désire rendre compte de structures spatiales : cartographie d'un gîte larvaire de ceratopogonidae, dont les larves sont enfouies dans le sable, cartographie des densités de moustiques dans une zone donnée etc ... Bien qu'actuellement des méthodes plus sophistiquées existent

pour rendre compte de telles structures (kriegeage, par exemple pour rendre compte de terres structures (Kriegeage, par exemple)<br>(Matheron, 1965)), la méthode présentée ici a l'avantage de rester simple et de ne pas demander d'hypothèses de travail sur la structure des données. Le résultat reste descriptif (on obtient simplement une carte) et lié <sup>à</sup> la qualité des données disponibles.

Le programme présenté ici est adapté de l'algorithme de Davaud (1975) qui a publié une version succinte en FORTRAN IV. Notre version a été écrite en QUICK-BASIC (Microsoft). Une version compilée (programme .EXE) est disponible sur demande pour ceux qui ne disposent pas du compilateur Quick-Basic.

## l - L'ALGORITHME

Comme le souligne Davaud (1975), pour qu'un programme ait un caractère général, le traçage doit pouvoir s'effectuer <sup>à</sup> partir d'un nombre restreint de mesures, dont la répartition et la densité spatiale sont quelconques. La surface obtenue doit respecter tous les points de mesure et ne pas présenter de discontinuités.

De nombreux algorithmes satisfaisant <sup>à</sup> ces conditions ont été publiés (cf. la revue faite par Davaud, 1975). Davaud s'est pasires (en la revae farte par savada, 1979). Savada s'est<br>d'ailleurs inspiré de l'ensemble de ces travaux pour mettre au point un algorithme qui repose sur la création successive de grilles de valeurs interpolées dont la maille devient de plus en plus fine. La méthode d'interpolation est fondée sur l'ajustement de polynômes locaux du premier degré avec sélection isotropique des points de mesure.

L'algorithme peut être décrit de la manière suivante (recopié de Davaud, 1975) :

<sup>A</sup> partir de mesures situées dans un système de coordonnées orthogonales (géographiques ou arbitraires), l'algorithme génère itérativement une succession de grilles de valeurs interpolées dont chaque maille rectangulaire diminue de moitié <sup>à</sup> chaque itération. Chaque nouvelle grille est calculée <sup>à</sup> l'aide des valeurs interpolées, obtenues lors des itérations précédentes, et des données initiales, qui ne sont jamais précédentes, et des données initiaies, qui ne sont jamais recalculés <sup>à</sup> chaque itération, mais les points interpolés au

*- L.*

cours d'une itération ne viennent s'ajouter aux données existantes - initiales ou calculées - qu'au début de l'itération suivante. La procédure s'interrompt lorsque les dimensions de la maille equivalent aux dimensions des caractères typographiques de l'imprimante de l'ordinateur. La maille initiale doit donc être une puissance de deux de la maille finitiale doit donc ette une puissance de deux de la<br>maille finale. Cette succession de grilles d'interpolations mairic finare: cette saccession de griffes d'interporations dans les zones où la densité des points de mesure initiaux est faible ou nulle. La procédure d'interpolation proprement dite s'effectue en trois temps, pour chaque point d'intersection des grilles successives:

- On recherche tout d'abord les données primitives ou on recherche cout à abord les données - primitives ou<br>caculées lors des itérations précédentes - situées dans un cacurees tois des iterations precedentes - situées dans un<br>cercle centré sur le point à interpoler, dont le rayon est un multiple des dimensions de la maille.
- Les données ainsi selectionnées sont alors pondérées en fonction de l'inverse du carré de la distance qui les sépare du point <sup>à</sup> interpoler. Cette pondération peut être sélectivement intensifiée de manière <sup>à</sup> accorder une importance plus grande aux mesures initiales.
- Finalement, on ajuste <sup>à</sup> ces données triées et transformées un polunôme du premier degré en <sup>x</sup> et <sup>y</sup> dont les paramètres permettent de calculer une valeur interpolée pour le point de la grille considéré. Lorsque le nombre de mesures rencontrées au voisinage de ce point n'est pas suffisamment élevé, l'interpolation est localement abandonnée.

Cette procédure se répète pour chaque point d'intersection des différentes grilles successives.

le traçage de la l ' ordinateur en des symboles Une fois la dernière grille calculée, surface s'effectue sur l'imprimante de eurrese entreste eur remprimante de typographiques.

## 2 - EXEMPLES

..

•

Le programme a été testé sur les exemples fournis par Davaud (1975). <sup>A</sup> titre d'illustration, la figure <sup>1</sup> représente un de ceuxçi (exemple <sup>2</sup> de Davaud). Il s'agit de côtes de niveau repère de l'Ordovicien, <sup>à</sup> partir de données provenant de <sup>41</sup> sondages régulièrement espacés (programme : 6 itérations, pondération 75).

La figure 2 est plus spécifiquement adaptée <sup>à</sup> l'entomologie. Il s'agit d'une carte de densité de moustiques *Aedes polynesiensis* sur un îlot d'un atoll. Les données sont le nombre de moustiques capturés sur appât vivant durant une période de 10 mn, à un endroit déterminé (coordonnées x,y). Les données sont ici obtenues sur une maille d'échantillonnage non régulière.

La répartition des insectes apparait clairement en taches, que l'on peut relier <sup>à</sup> la densité de la végétation (par exemple, Lardeux et al., 1988)

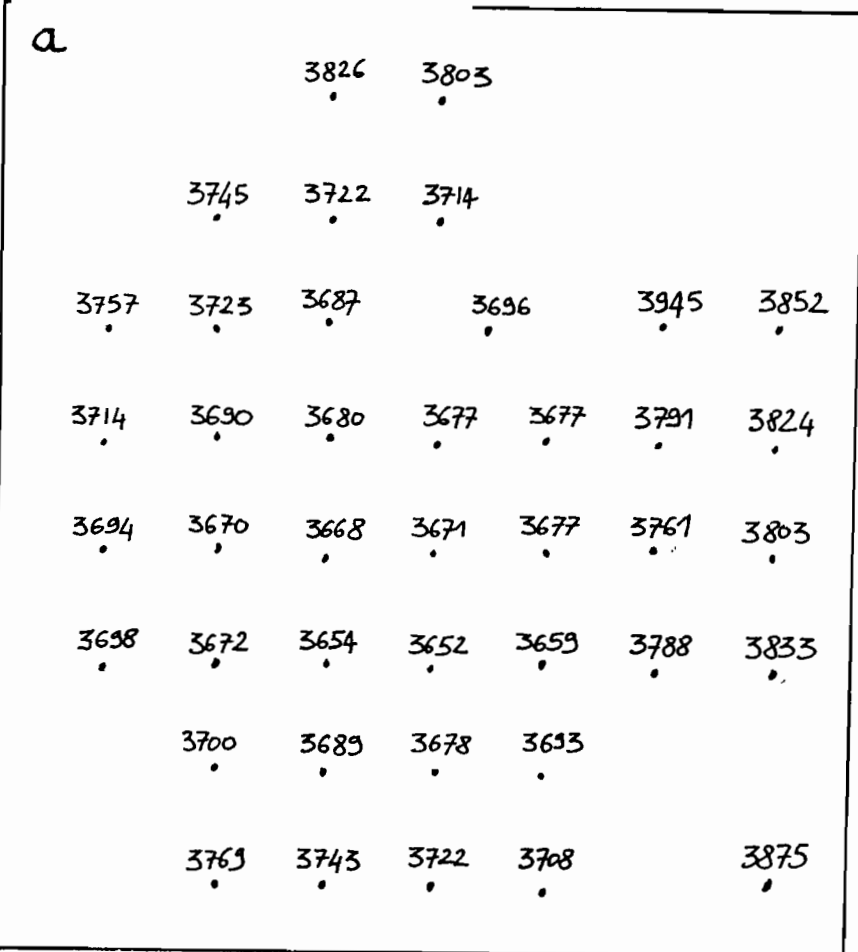

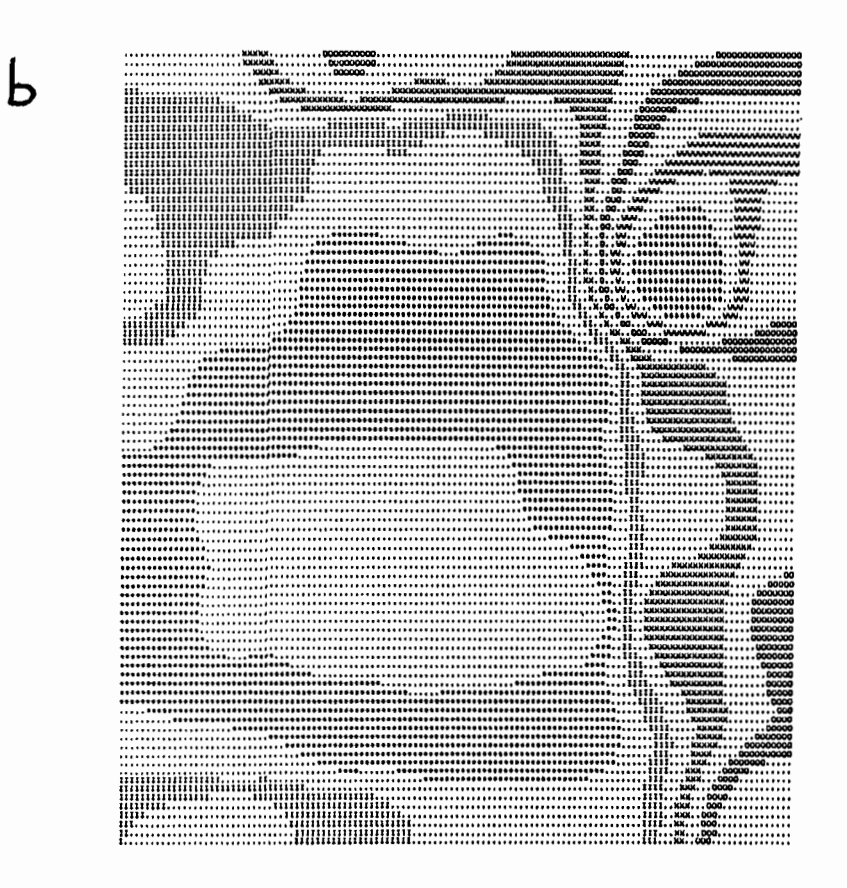

Figure 1 : Côtes de niveau repère de l'Ordovicien.<br>
a - Echantillons<br>
b - Carte d'isovaleurs : 6 itérations, pondération 75

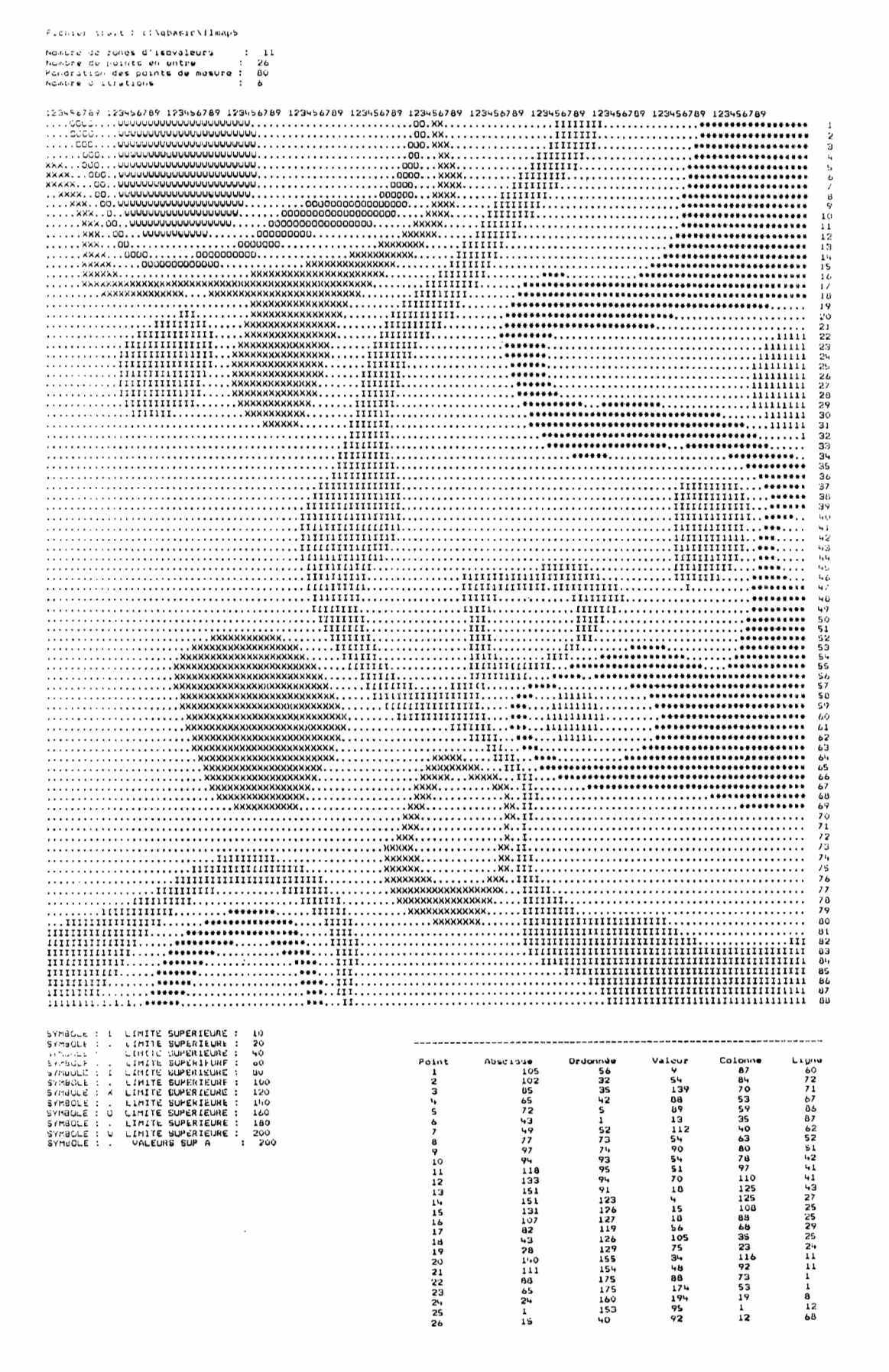

Figure 2 : Zones d'isovaleurs des captures de moustiques Aedes polynesiensis sur un îlot d'atoll.

### 3 - LE PROGRAMME INFORMATIQUE

### 2.1 - Description générale

Le programme proposé ici <sup>a</sup> été écrit en Quick-Basic (Microsoft) sur un compatible IBM. PC.

Il effectue les tâches suivantes

- Création de fichiers de données spécifiques pour le programme (Saisie des données).
- Corrections d'erreurs de saisie dans un fichier de données.
- Listage (à l'écran ou à l'imprimante) des données.
- Modifications du fichier des paramètres (qui gère un modifications du fichier des parametres (qui gere un<br>certain nombre de valeurs : symboles typographiques, taille maximale du graphique  $etc...$ ).
- Traçage de la carte.

•

..

Le programme <sup>a</sup> été conçu dans l'optique d'une utilisation la plus conviviale possible. L'utilisateur n'a pas besoin connaissances en programmation : il doit simplement répondre aux questions posées en clair par le programme.

On peut déjà signaler qu'un certain nombre de paramètres sont laissés <sup>à</sup> l'appréciation des utilisateurs <sup>à</sup> chaque déroulement du programme. ce sont :

- 
- Les dimensions du dessin Le nombre d'itérations (grilles d'interpolation) Le nombre de zones d'isovaleurs Les limites des zones d'isovaleurs L'intensité de la pondération initiale
- 
- 
- 

On reviendra sur ces paramètres ultérieurement.

### 2.2 - Mise en route

Le programme porte le nom de MAP. Il fait appel <sup>à</sup> un fichier ASCII de paramètres nommé MAP.PAR, fournit avec MAP (cf. paragraphe 2.7). le programme MAP et son fichier de paramètres MAP.PAR doivent se trouver dans le même répertoire pour un bon fonctionnement.

le programme source est MAP. BAS, le programme compilé est MAP.EXE.

Si on désire faire fonctionner le programme source, il faut tout d'abord charger Quick-Basic, puis MAP.BAS et choisir l'option EXECUTION - DEMARRER.

Si on désire faire fonctionner la version compilée, il suffit de se positionner dans le répertoire où se trouve MAP. EXE, de taper MAP, puis de faire un 'Retour-chariot'

Une fois le programme lancé, il suffit de suivre les indications portées à l'écran.

Un premier écran apparait (fig. 3), indiquant le titre du programme, la publication source, le nom et l'adresse du programmeur ainsi que la date de création (éventuellement la ou

-

TRACAGE AUTOMATIQUE DE CARTES D'ISOVALEURS Source: DAVAUD E. - 1975 - Le traçage automatique de cartes d'isovaleurs : un algorithme simple en FORTRAN IV Can. J. Earth Sci., 12 : 1069 - 1077 Adaptation F. lardeux - Centre ORSTOM de Tahiti. B.P. 529 Papeete Version Février 1990 Faites un 'retour-chariot pour continuer ...

Figure 3 : Premier écran : présentation du programme.

MENU GENERAL

Modification du fichier des paramètres ......... Saisie des données .............................. 2 Correction dans un fichier de données .......... Listage d'un fichier de données ............... 4 Traçage automatique de la carte ................ 5 Fin de la session ............................... 6

Votre choix (numéro) :

Figure 4 : Second écran : Menu général du programme MAP.

les dates de mise <sup>à</sup> jour). Il suffit de faire un 'Retour-chariot' pour passer à l'écran suivant.

Ce second écran (fig.4), est le MENU GENERAL du programme. Il permet de choisir entre les diverses grandes options (saisie des données, correction dans un fichier, listage des données, traçage, modification du fichier MAP.PAR) ou de terminer la session.

Les options proposées sont choisie en indiquant simplement le numéro voulu et en faisant un 'Retour-chariot'.

Les paragraphes suivants analysent en détail ces différentes options.

Remarque 1 : A la fin d'exécution de chaque option, le remarque r : A ia fin d'execution de chaque option, le<br>programme revient automatiquement au MENU GENERAL (sauf si l'option "Fin de la session" est choisie, bien évidemment). 1 option Tin de la session est choisie, bien evidemment).<br>Lorqu'une nouvelle option est choisie, le programme vous demande de confirmer que vous travaillez bien avec le même fichier (fig. 5 ) , sauf, évidemment, pour l'option "Saisie des données" ( <sup>=</sup> 3), saur, evidemment, pour l'option "Saisie des données" (=<br>création de fichier). Si vous désirez changer de fichier, il suffit de l'indiquer au programme. Lors du premier choix, la question est, bien sur, "Nom du fichier des données" (fig .6). Il queseron esc, bien sur, nom du fichier des données (11g .0). 11<br>faut, dans chaque cas (premier "run" ou "run" ultérieurs), préciser le nom du fichier avec son chemin d'accès complet. Par exemple, si votre fichier est sur une disquette dans le lecteur A, il faut écrire A: \Nom-du-fichier. Si votre fichier est sur le disque dur C, dans un répertoire DATA par exemple, il faut écrire C:\DATA\Nom-du-fichier.

Remarque 2 : Lors de la création d'un fichier de données, le programme ajoute automatiquement l'extension .MAP au nom indiqué. programme ajoute automatiquement i extension : Ar au nom indique.<br>Ceci permet de repérer plus facilement les fichiers créés et. utilisables par ce programme. Le programme n'accepte pas des fichiers sans l'extension .MAP. Par contre, lorsque le programme demande le nom d'un fichier, il ne faut pas donner l'extension .MAP.

#### 2.3 - Saisie des données - création de fichier

Cette option permet de créer des fichiers spécifiques à l'utilisation du programme MAP. Ces fichiers sont de format ASCII, séquentiels, dans lesquels les données sont stockées de la façon suivante :

Abscisse du point 1, Ordonnée du point 1, Valeur au point 1, Abscisse du point 2, Ordonnée du point 2, etc...

La saisie des données se fait indiquée dans le ' tableau de saisie' 'retour-chariot' pour la valider. en entrant (fig. 7) et chaque valeur en faisant un

Pour terminer le processus de saisie, il suffit de rentrer une valeur négative quelconque dans la colonne des abscisses et de faire des ' retour-chariot' pour les deux autres colonnes. Cette ligne ne sera pas prise en compte dans le fichier des valeurs.

Le programme demande alors de lui indiquer le nom du fichier pour ces données, en lui indiquant le chemin d'accès complet. Par exemple, C:\DATA\TYPO, si le fichier doit s'appeler TYPO et est stocké dans le disque dur C, dans un répertoire DATA.(fig.8)

Une fois la saisie terminée, le programme retourne au MENU GENERAL.

- ت -

Le fichier de travail actuel est : c: \typo Voulez vous le changer? (o/n)

**Figure 5 Demande de confirmation du fichier de travail en cours.**

 $\cup$   $-$ 

Nom du fichier des données (avec son chemin d'accès complet)

**Figure <sup>6</sup> Demande du nom du fichier des données <sup>à</sup> traiter.**

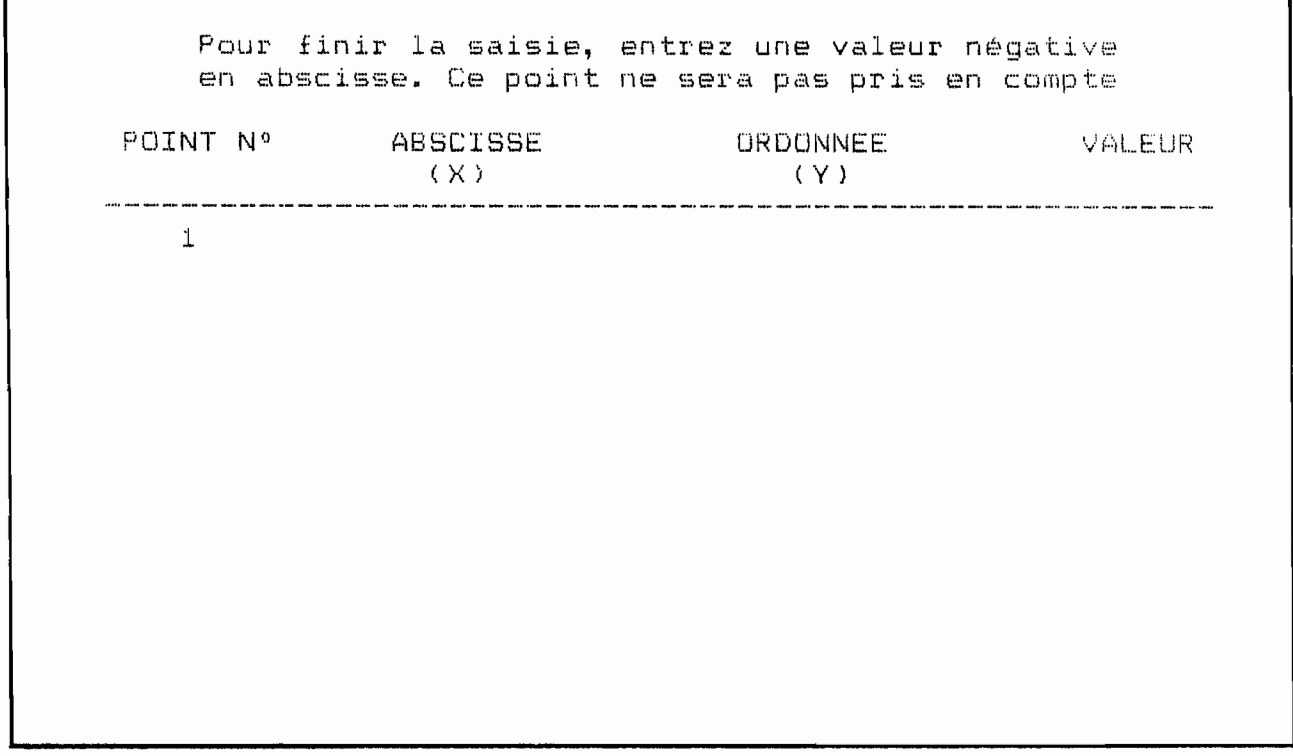

'. **Figure <sup>7</sup> Tableau de saisie des données couples** ( x, y) **etvaleur (z) aux coordonnées (x,y)**

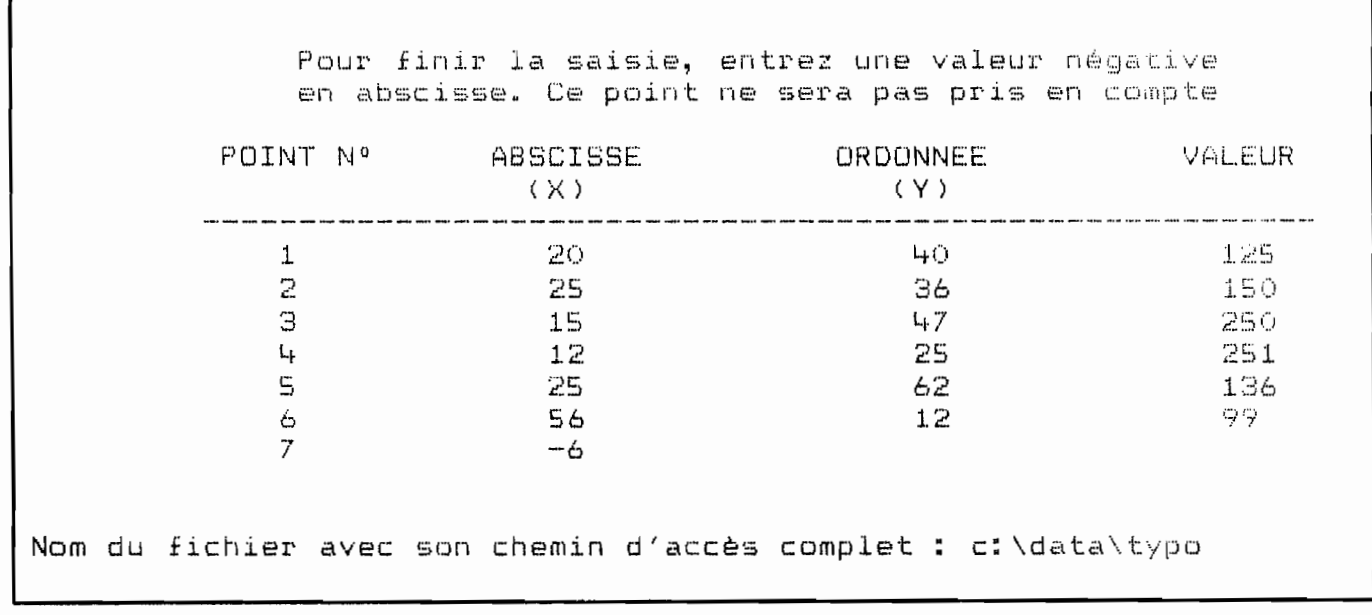

Figure 8 : Exemple de données fictives saisies et stockées dans<br>le fichier TYPO (dans le disque dur C, sous le<br>répertoirte DATA)

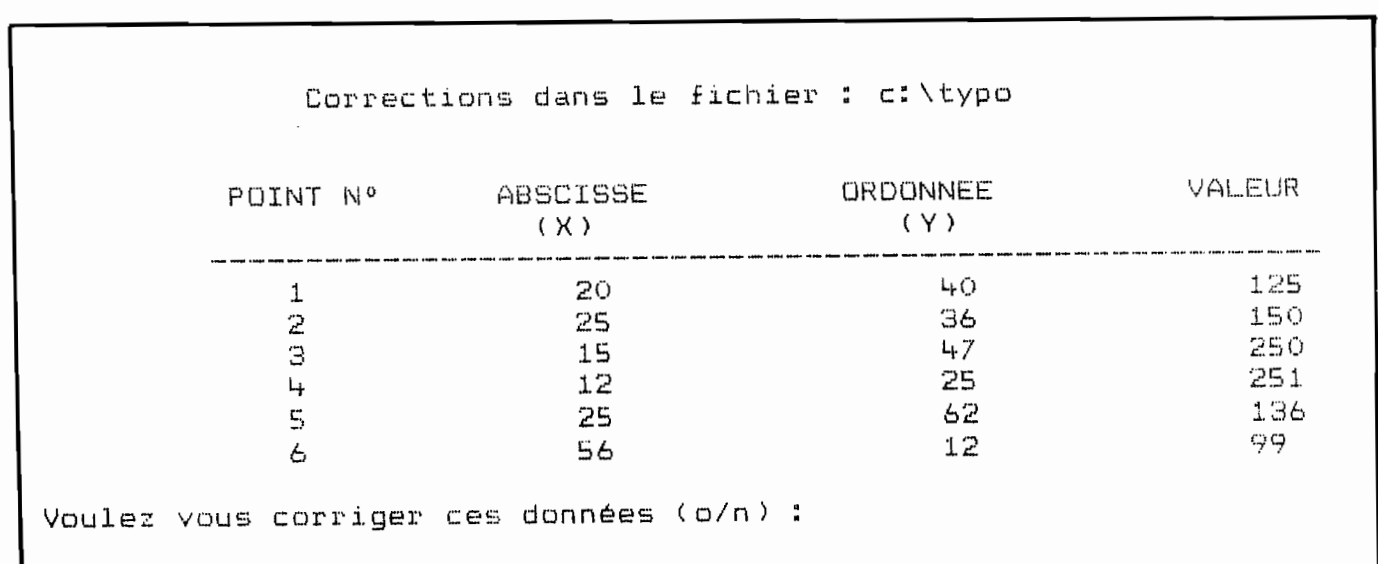

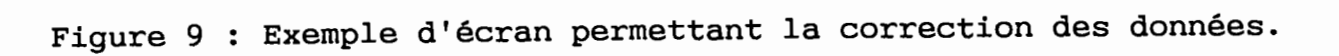

 $-40-$ 

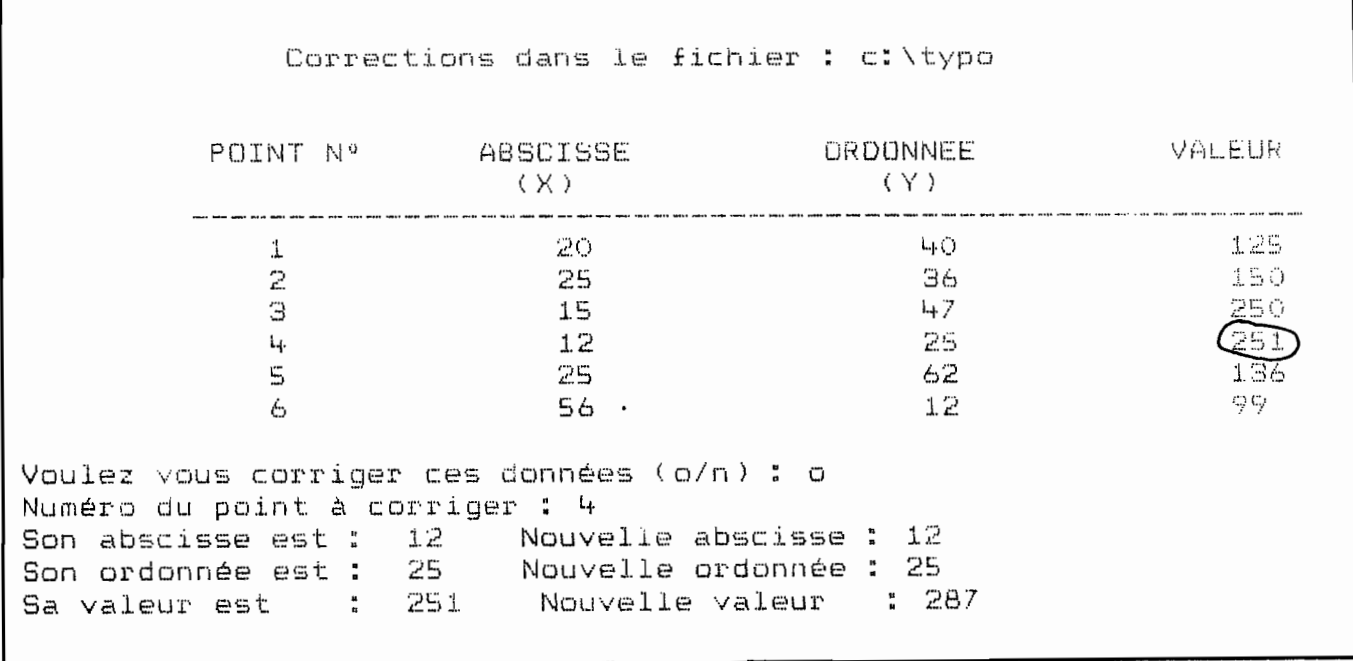

ł.

 $\ddot{\phantom{0}}$ 

Figure 10 : Exemple de correction de la donnée z (=valeur du point de coordonnées x, y)

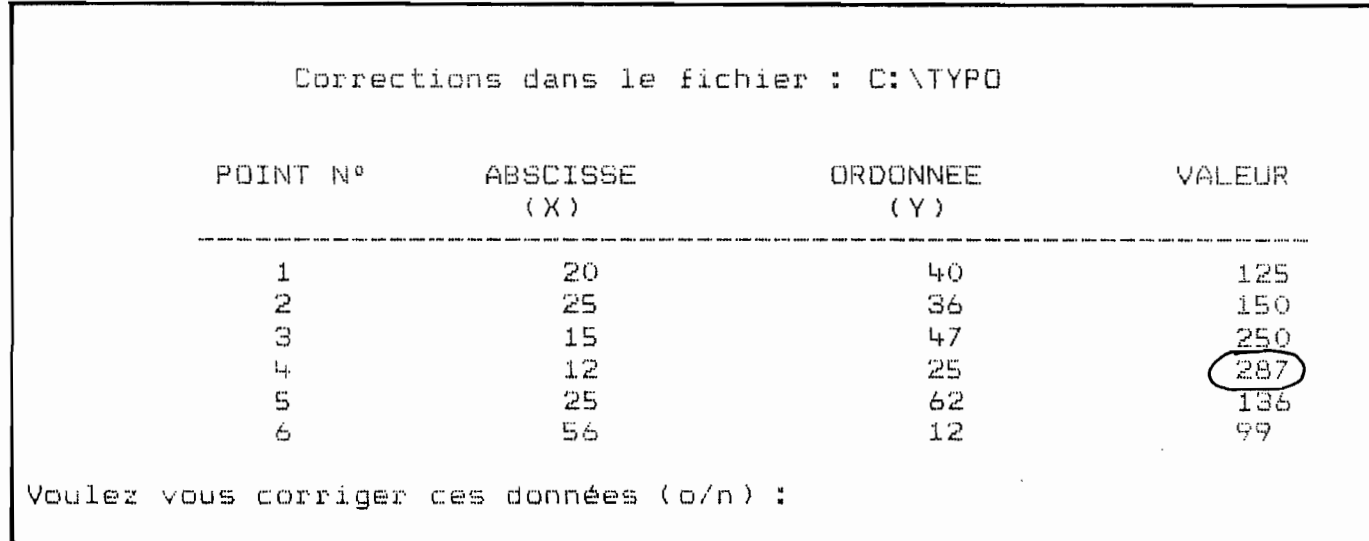

Figure 11 : Exemple de réaffichage de la partie du fichier<br>corrigé.

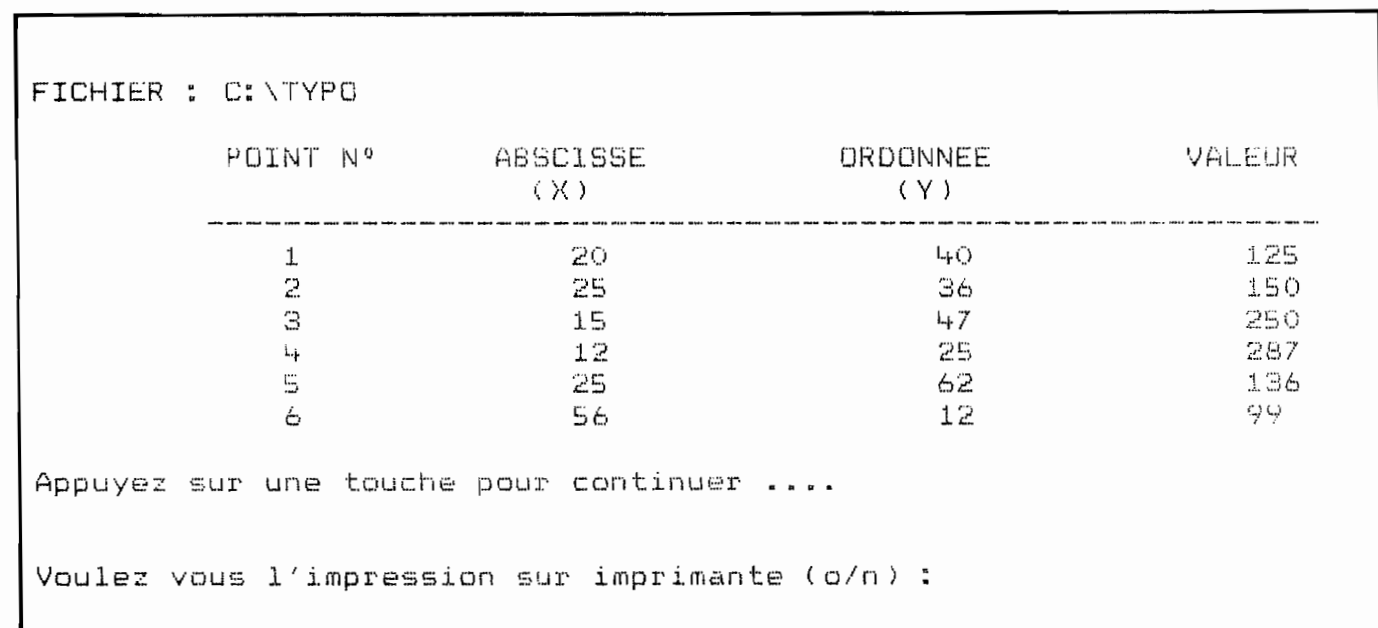

 $\bullet$ 

Figure 12 : Listage, à l'écran, du fichier des données.

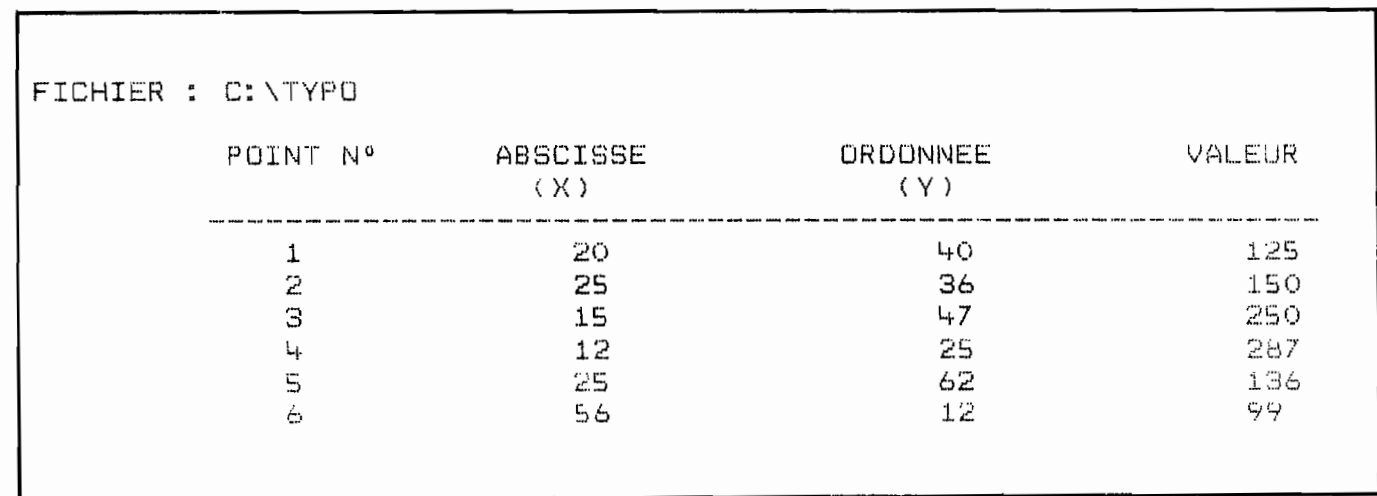

Figure 13 : Listage, à l'imprimante, du fichier des données.

Dans cette rubrique, il n'y <sup>a</sup> pas de possibilités de corriger une valeur mal saisie. Au cas où une erreur dans la saisie se une valeur mai saisie. Au cas ou une erreur dans la saisie se<br>produirait, il faut tout de même finir de rentrer les autres données, comme si tout était correct et, lorsque le fichier est créé, passer à l'option de "CORRECTION" du MENU GENERAL (cf. paragraphe suivant).

# 2.4 - Corrections dans un fichier

'"

L'option de correction permet de modifier des données déjà stockées dans un fichier.

Après avoir répondu à la question "Nom du fichier", le programme liste celui-çi <sup>à</sup> l'écran. Pour chaque écran affiché (c'est <sup>à</sup> dire pour chaque partie de fichier listée), le programme vous demande si des corrections sont <sup>à</sup> faire (fig.9).

Si la réponse est n (=non) , le programme passe à un écran suivant en affichant la suite des données. Dans le cas contraire, le programme demande le numéro du point <sup>à</sup> corriger. Le programme donne alors la valeur de l'abscisse de ce point et demande la nouvelle valeur. Si l'abscisse n'est pas <sup>à</sup> corriger, on doit retaper tout de même la valeur. Le programme repète ce processus pour l'ordonnée et la "valeur" du point (fig.lO). Une fois l'erreur (ou les erreurs) corrigée, le programme réaffiche l'écran corrigé et redemande si d'autres corrections sont <sup>à</sup> faire Collige et ledemande si d'autres corrections sont d'idite<br>(fig.ll). Le processus est répété jusqu'à ce qu'il n'y ait plus aucune correction à faire (répondre "n" à la question "Voulez vous corriger ces données *(o/n)* : ").

Le programme affiche alors la suite des données et réitère sa demande de correction. Ce processus est répété jusqu'à ce que tout le fichier ait été passé en revue.

Le programme sauvegarde alors les corrections dans un fichier de même nom (l'ancien fichier est détruit et remplacé par le fichier corrigé). Le programme retourne ensuite au MENU GENERAL.

## 2.5 - Listage d'un fichier

Cette option permet de lister un fichier <sup>à</sup> l'écran ou sur l'imprimante. Après avoir donné le nom du fichier <sup>à</sup> lister, le programme liste celui çi <sup>à</sup> l'écran. En fin de fichier, le programme demande si le listage doit être reproduit sur l'imprimante (fig.12). En cas de réponse affirmative (0 = oui), la sortie sur imprimante se fait comme <sup>à</sup> la figure 13.

## 2.6 - Traçage des cartes d'isovaleurs

Après avoir répondu à la question du "nom du fichier à traiter:', le programme pose un certain nombre de questions préalables aux calculs (fig.14)

- 1 - *"Nombre* de *zones* d'isovaleurs .. "

C'est le nombre de zones d' isovaleurs souhaitées, selon lesquelles sera dessinée la carte. Le maximum possible est de 19.

### - 2 - *"Dimension horizontale* du *dessin* : "

Elle est exprimée par le nombre de colonnes requises. Les limites de Quick-Basic imposent un maximum de <sup>125</sup> (au delà, il y a un dépassement de la capacité mémoire en raison des

déclarations de variables qui dépendent de cette valeur). Ce deciarations de variables qui dependent de cette valeur). Ce<br>nombre de colonnes est aussi limité par le fichier MAP.PAR (cf nombre de coronnes est adssi fimité par le fichier narital (cr<br>paragraphe 2.7 suivant), dans lequel les dimensions de paragraphe 2.7 suivant), dans lequel les dimensions de<br>l'imprimante-sont-demandées (80 colonnes, 132 colonnes ...). Si l'imprimante disponible est de <sup>80</sup> colonnes, la taille maximale pour la dimension horizontale du dessin tombe <sup>à</sup> 76 colonnes.

La précision de la carte est d'autant plus grande que sa dimension est élevée. La durée des calculs est cependant d'autant plus longue que cette dimension est élevée.

'.

La qualité de la résolution est limitée par l'utilisation de l'imprimante. Elle pourrait être améliorée par l'utilisation d'un traceur de courbes ou en. subdivisant le problème étudié en aires distinctes, juxtaposées, et en soumettant séparément chaque groupe de données.

# 3 - *"Nombre* de *grilles d'interpolation successives* .. "

Ce paramètre permet de fixer indirectement les dimensions de la première grille d'interpolation. Le programme affiche d'ailleurs la taille de la maille initiale (en nombre de colonnes), compte tenu de la réponse fournie <sup>à</sup> la question. Si cette maille convient, il suffit de répondre <sup>0</sup> (= oui). Dans le cette maille convient, il sullit de lepondie o (= odi). Dans le<br>cas contraire (n = non), le programme repose la question cas contraire (n = non), le program<br>"Nombre de grilles d'interpolation ...".

re de giffles d'interporation ... .<br>Par exemple, si le nombre de grilles est de 6, la maille  $int$  at example, si le nombre de gitiles example,  $6-1$  = 32 colonnes de côté.

#### - 4 - *"Intensité* de *la pondération* des *points* de mesure : "

Si la valeur attribuée à ce paramètre est élevée, la surface tend à passer par tous les points de mesure. Par surface cend à passer par cous les points de mesure. Tui émoussée. L'émoussage est maximum pour une valeur de 1.

## - 5 - *"Limites* de *classes* de *valeurs* : "

On doit entrer ces limites (supérieures), dans l'ordre croissant, de la plus petite à la plus grande.

Le programme procède alors aux calculs et affiche les numéros des grilles sur lesquelles il procède : "Je fais les calculs sur<br>des grilles sur lesquelles il procède : "Je fais les calculs sur des grilles sur l<br>la grille n° ...".

<sup>A</sup> la fin des calculs, la carte est automatiquement reproduite sur l'imprimante. Donc, NE PAS OUBLIER D'ALLUMER L'IMPRIMANTE !

Comme le souligne Davaud, l' algorithme MAP peut, sans autre modification, servir soit <sup>à</sup> la cartographie automatique, soit <sup>à</sup> l'analyse de tendance. En faisant varier l'intensité de pondération, l'utilisateur peut contrôler le degré d'émoussage de ponderation, l'utilisateur peut controier le degre d'emoussage de<br>la surface. En jouant sur le nombre d'itérations, il peut encore limiter l'interpolation aux zones où la densité de points de mesure est suffisamment élevée ou au contraire faire en sorte que la surface occupe entièrement l'espace délimité par les points de mesures extrèmes.

#### 2.7 - Le fichier des paramètres (MAP.PAR)

Ce fichier contient un certain nombre indispensables au bon déroulement du programme. Il sont fixésde paramètres Nombre de zones d'isovaleurs (max = 19) : 12 Dimension horizontale du dessin Cette dimension ne peut pas être supérieure à 125 (nombre de colonnes ): 125 Nombre de grilles d'interpolation successives souhaitées : 6 La maille initiale aura 32 colonnes de coté D'accord pour cette valeur (o/n) : 0 Intensité de la pondération des points de mesure : 75 Limites des classes de valeur : De la plus petite à la plus grande, dans l'ordre croissant .... Limite supérieure de la 1 ème classe : 50<br>Limite supérieure de la 2 ème classe : 75 Limite supérieure de la 3 ème classe : 80 Limite supérieure de la 4 ème classe : 150 Limite supérieure de la 5 ème classe : 160<br>Limite supérieure de la 6 ème classe : 170<br>Limite supérieure de la 7 ème classe : 180 Limite supérieure de la 8 ème classe : 200 Limite supérieure de la 9 ème classe: 220<br>Limite supérieure de la 10 ème classe: 250<br>Limite supérieure de la 11 ème classe: 300<br>Limite supérieure de la 12 ème classe: 350 Je fais les calculs sur la grille nº  $\overline{1}$ 

Figure 14 : Questions posées par le programme à chaque lancement de MAP.

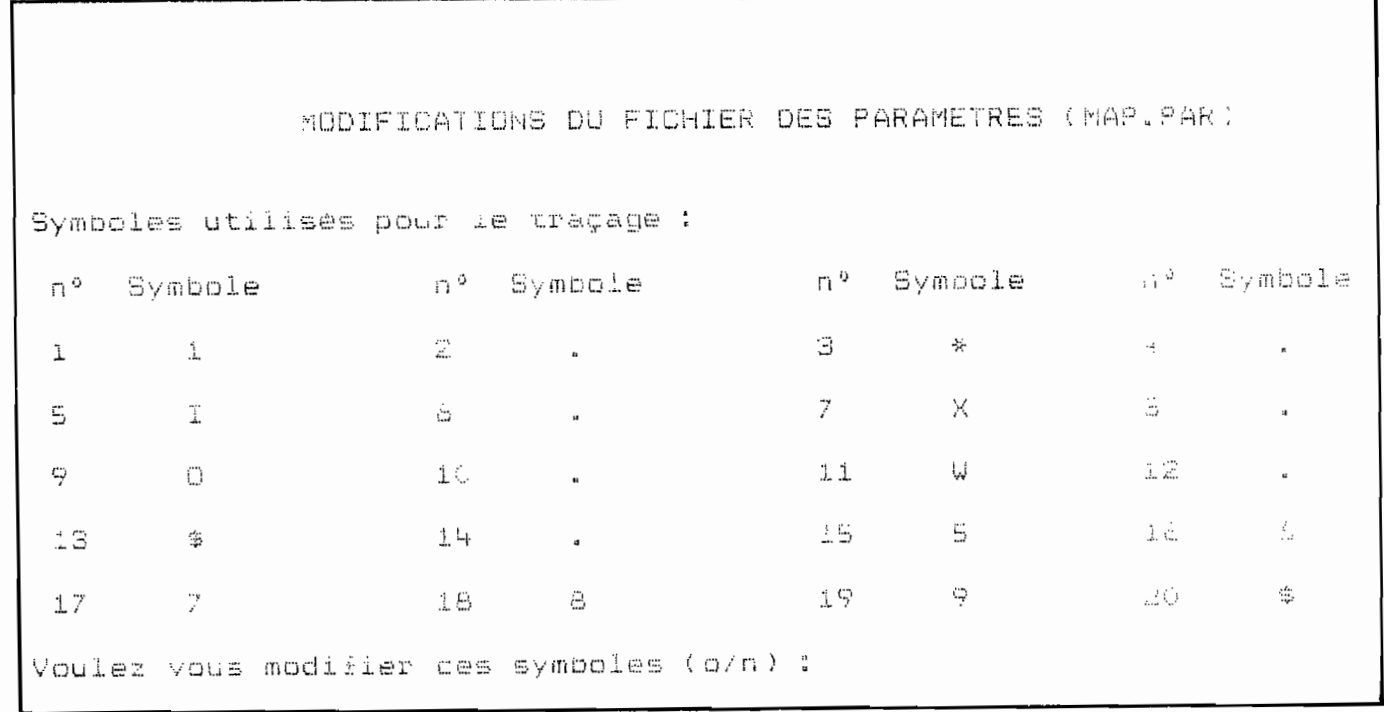

Exemple de symboles typographiques, Fiqure 15  $\mathbf{r}$ avec la possibilité de modifications.

selon les désirs des utilisateurs, mais, pour un même type d'installation, ces paramètres n'ont pas <sup>â</sup> être changés <sup>â</sup> chaque démarrage de MAP... d'où leur présence sur un fichier à part.

Toutefois, ces paramètres peuvent être modifiés (option <sup>1</sup> du MENU GENERAL). Dans ce cas, le programme demande les questions suivantes :

1 *"Nombre* de *colonnes* de *l'imprimante: "*

- 2 - *"Definition* des *échelles horizontales* et *verticales"*

- 3 - *"Symboles graphiques"*

<sup>A</sup> chaque question, le programme affiche la (ou les) valeur par défaut et demande si on désire la modifier. En cas de réponse négative, le programme passe <sup>à</sup> la question suivante. Si la valeur doit être modifiée, le programme demande la nouvelle valeur et réaffiche la correction.

Par exemple, dans le cas des symboles typographiques pour la cartographie, un premier écran apparait (fig.15) où l'ensemble des valeurs par défaut est affiché, avec la question "Voulez vous<br>modifier ces symboles  $(o/n)$  : ". Si la réponse est 0 (oui), le programme demande le "Numéro du symbole <sup>à</sup> corriger: ". Il affiche ensuite le symbole correspondant et demande le nouveau symbole désiré (fig. 16). Le programme réaffiche alors les symboles, en desire (11g. 10). Le programme rearriche andrs les symboles, en fin si on répond <sup>n</sup> (non) <sup>à</sup> la question "Voulez vous modifier ces symboles *(o/n) "*

Remarque : Dans le fichier MAP.PAR originel, la configuration de l'<del>imprimante est fixée, par défaut, à 132 colonnes.</del> De même, la définition des échelles horizontales et verticales suppose que 3 lignes représentent la même distance que <sup>5</sup> colonnes, en raison de la configuration des caractères de l'imprimante utilisée pour la mise au point du programme (ici, une Mannesman Tally 290). Pour la plupart des imprimantes matricielles du marché, ces paramètres sont en général identiques à ceux de MAP.PAR.

Les symboles peuvent être modifiés à souhait, en prennant par exemple ceux des caractères ASCII. Seul le caractère blanc n'est pas autorisé.

#### CONCLUSION

,

Le programme présenté ici est relativement souple d'emploi et modulable en fonction des besoins. Il peut répondre simplement à la plupart des problèmes de cartographie automatique de zones d'isovaleurs. Les représentations graphiques obtenues sont satisfaisantes, quelle que soit la complexité de la surface et quelles que soient la distribution et la densité des points de mesure.

Le programme peut être obtenu sur disquette, ainsi qu'une version compilée pour ceux qui ne possèdent pas Quick-Basic.

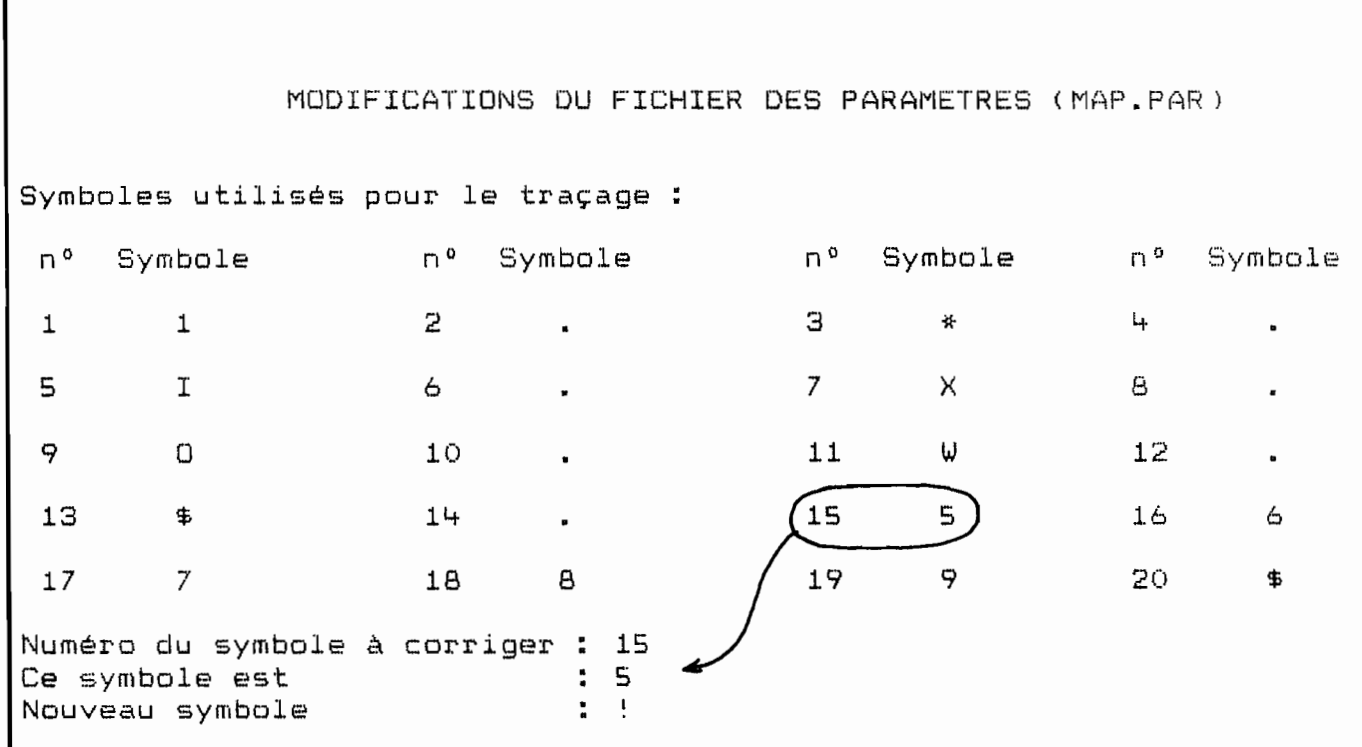

**Figure 16 Exemple de modification d'un symbole.**

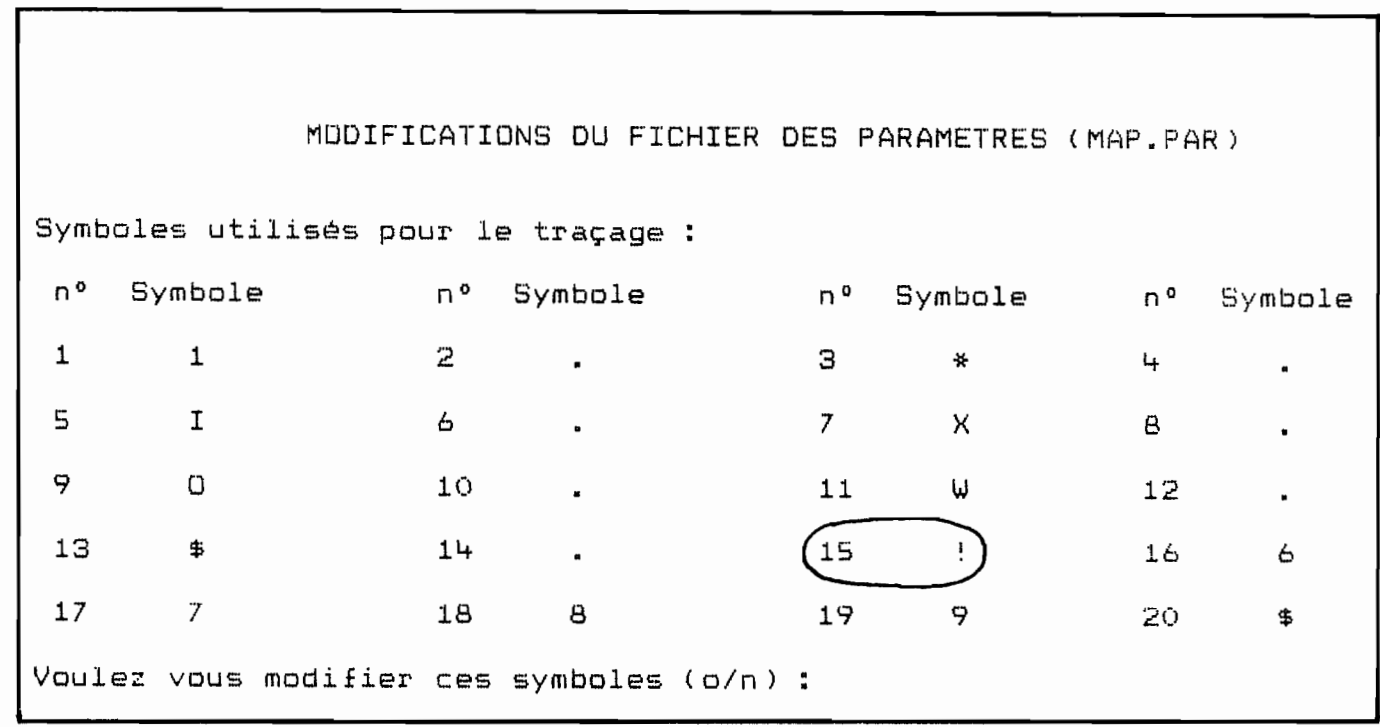

**Figure <sup>17</sup> Réaffichage des symboles modifiés.**

### BIBLIOGRAPHIE

÷,

 $\ddot{\phantom{0}}$ 

 $\ddot{\phantom{a}}$ 

- Davaud, E. 1975 Le traçage automatique de cartes d'isovaleurs: un algorithme simple en FORTRAN IV. Can. J. Earth Sci., 12 : 1069 - 1077.
- Lardeux, F., Séchan, Y., Faaruia, M., Tuhiti, P., 1988 Lutte rueux, r., sechan, r., raaruia, m., runiti, r., - 1988 - Lutte<br>biologique contre *Aedes polynesiensis* avec le copépode Diologique contre *Reues polynesiensis* avec le copepe<br>Mesocyclops aspericornis. Expérimentation à Rangiroa. III Resoegerops aspericonnis. Experiment Rapport ITRMLM 15/88/ITRM/Doc-Ent: 45 p.
- Matheron, 1965 Les variables régionalisées et leur estimation. Masson et C<sup>ie</sup> (Eds), Paris.

Annexe Listing du programme MAP

J.

 $\overline{a}$ 

, programme MAP , tracage automatique de cartes d'isovalaurs , F. LARDEUX février 1990 **,---------------------------------------------------------------------------** clear cls print print tab(20) "TRACAGE AUTOMATIQUE DE CARTES D'ISOVALEURS" print : print : print print "Source : DAVAUD E. - 1975 - Le traçage automatique de cartes " print " d'isovaleurs : un algorithme simple en FORTRAN IV" print<br>print " Can. J. Earth Sci., 12 : 1069 - 1077" print print print "Adaptation F. lardeux - Centre ORS10M de Tahiti. B.P. 529 Papeete" print print "Version Février 1990" print : print : print : print: input "Faites un 'retour-chariot pour continuer ...", r\$ '++++++++++++++++++++++++++++++++++++++++++++++++++++++++++++++++++++++++++++ defint i, <sup>n</sup> defdbl f,f dim LIM! ( 20) dim U(200), V(200), W(200), lig(200), co(200) dim F(200) gosub lecdef 'lecture des paramètres de dimensionnement par défaut dim A(nbcol-6,nbcol-6) print tab(15) "Fin de la session .<mark>................................</mark> 6" '+++++++++++++++programme principal menu général ++++++++++++++++++++++++++++ . . . .<br>print tab(25) : input "Votre choix (numéro) : ",r print tab(15) "Modification du fichier des paramètres ......... 1" "Saisie des données ••••••••••••••••••••••••••••• 2" tab( 15 ) print print tab(15) "Correction dans un fichier de données ........... 3" print tab(15) "Listage d'un fichier de données ................. 4"<br>Print tab(15) "Listage d'un fichier de données ................. 4" print tab(15) "Traçage automatique de la carte ................. 5"<br>print tab(15) "Traçage automatique de la carte .................. 5" --<br>print : print : print print tab(35) "MENU GENERAL" print : print print while  $\mathbf{r} < 1$  or  $\mathbf{r} > 6$ print : print arreter  $= 1$ while arreter cls print wend if  $r = 1$  then gosub modif:ERASE A: gosub lecdef: DIM A(nbcol-6,nbcol-6) if  $r = 2$  then gosub saisie

 $\sim$ 

 $\ddot{\phantom{0}}$ 

 $\sim$  2.

```
if r = 3 then goesub correctif r = 4 then gosub liste
 if r = 5 then gosub trace
 if r = 6 then endr = 0""end
end
'+++++++++++++++++++++++++ fin du p~ogramme principal ++++++++++++++++++++++
'+++++++++++++++++ lecture des paramètres de dimensionnement par défaut ++++
lecdef:
dim sym$(20) : '20 symboles pour le traçage des cartes
cls
open "i", #1, "map.par"
input #1, nbcol, kl, kc, secteur
i = 1while not eof(1)
  input #1, sym$(i)
  i = i + 1wend
close #1
return<br>1+++++++++++++++++++++
                              '+++++++++++++++++++++ fin de lecdef ++++++++++++++++++++++++++++++++++
'+++++++++++++ saisie des paramètres utilisateur pour lancer le programme
trace:
calI nomfich(fichier$) 'demande le nom du fichier
cls
NCLAS = 0while NCLAS ( 1 or NCLAS > 19
 print
 input "Nombre de zones d'isovaleurs (max = 19) : ", NCLAS
wend
NC = 0while NC \zeta 1 or NC > NBCOL - 7
 print
 print "Dimension horizontale du dessin"
print "Cette dimension ne peut pas être supérieure à ";nbcol-7;
input" (nombre de colonnes ): ",NC
""end
R$ = "N"
while R\ = "N" or R\ = "n"
 print
 input "Nombre de grilles d'interpolation successives souhaitées: ",ITERA
 print "La maille initiale aura ";2"(ITERA - 1); "colonnes de coté"
 рт ± :: с<br>Y$ = = ""<br>"
 while Y$ <>"0" and Y$ <>"0" and Y$ <>"N" and Y$ <>"n"
  input "D'accord pour cette valeur (o/n) : ", Y$
  if Y$ = "0" or Y$ = "o" then R$ = "0"
 wend
wend
```
 $\overline{\phantom{a}}$ 

 $\overline{a}$ 

 $\bullet$ 

 $-21$ 

```
print
NWEIGHT = 0while NWEIGHT < 1
 input "Intensité de la pondération des points de mesure : ", NWEIGHT
wend
PRINT
print "Limites des classes de valeur :"
print "De la plus petite à la plus grande, dans l'ordre croissant ...."
print
for K = 1 to NCLAS
  WHILE LIM!(k-1) > = LIM!(k)print "Limite supérieure de la "; K; " ème classe : ";
    input "", LIM!(K)
  wend
next K
print : print
'+++++++++++++++++++++ sous programme de calcul et traçage +++++++++++++++++++
XMIN = 1E30YMIN = XMINZMIN = XMLNXMAX = -1E30YMAX = XMAXZMAX = XMAXgosub lecdon
DZ = ZMAX - ZMINfor I = 1 to nc+1for J = 1 to nc+1A(I, J) = 0next J
next I
             CALCUL DES DIMENSIONS DE LA MAILLE D'INTERPOLATION
*********
                                                             *******
DX = (XMAX - XMIN) / NCDY = KC * DX / KLNL = ( (YMAX - YMIN) / DY + 1)for I = 1 to NU
  IX = ((U(1) - XMLN) / DX)lig(i) = INT(ix)if lig(i) = 0 then lig(i) = 1
  TY = ((V(I) - YMIN) / DY)col(i) = INT(iy)if col(i) = 0 then col(i) = 1A(NL-IY, IX+1) = W(I) + DZ * Znext I
NC = NC + 1
```
 $\overline{\phantom{a}}$ 

 $\overline{\phantom{a}}$ 

```
*********
                CREATION SUCCESSIVES DE GRILLES D'INTERPOLATION
                                                                          *******
for KPA = 1 to ITERA
   print "Je fais les calculs sur la grille nº "; kpa
   JMP = 2^(ITERA-KPA)DIST = (KL * DY * JMP) ^2
   NW = 0open "D", #1, "TEMPO. MAP"
   for ILIG = 1 to NL step JMP
      NDY = ILIS - KL * JMPNEY = ILIG + KL * JMPif NDY \langle 1 then NDY = 1<br>if NEY > NL then NEY = NL
      for ICOL = 1 to NC step JMPif ((A(ILIG, ICOL) > ZMAX + DZ) and (KPA > 1)) then goto 75
             NDX = ICOL - KC * JMPNEX = ICOL + KC * JMPif NEX > NC then NEX = NCif NDX \langle 1 then NDX = 1
             NPOIN = 0for L = NDY to NEYfor K = NDX to NEXif A(L,K) = 0 then goto 77
                   D = ((ICOL - K) * DX)^2 + ((ILIG - L) * DY)^2if D > DIST then goto 77
                   NPOIN = NPOIN + 1U(NPOIN) = K * DXV(NPOIN) = L * DYW(NPOIN) = A(L, K)ME = SECTEUR - (SECTEUR * D / DIST) + 1
                   F(NPOIN) = ME * MEif A(L, K) <= ZMAX then goto 77
                   W(NPOIN) = A(L, K) - 2 * DZ
                   F(NPOIN) = F(NPOIN) * NWEIGHT77
            next K
             next L
             if NPOIN < 4 goto 75
             NW = NW + 1*********
               CALCUL DES COEFFICIENTS DU POLYNUME
                                                                       *********
             SX = 0SY = 0SZ = 0SXY = 0SXZ = 0SYZ = 0SXX = 0SYY = 0NP# = 0for K = 1 to NPOIN
                NP# = NP# + F(K)SX = SX + F(K) * U(K)SY = SY + F(K) + V(K)SZ = SZ + F(K) + W(K)
```
 $-24-$ 

```
next K
             XM = SX / NP#YM = SY / NP#
             ZM = SZ / NP#for K = 1 to NPOIN
                 SXX = SXX + (F(K) * (U(K) - KM))<sup>2</sup>
                 SYY = SYY + (F(K) * (V(K) - YM))<sup>2</sup>
                 SXY = SXY + F(K) * (U(K) - XM) * (V(K) - YM)
                 SXZ = SXZ + F(K) * (U(K) - KM) * (W(K) - ZM)SYZ = SYZ + F(K) * (V(K) - YM) * (W(K) - ZM)next K
             SKK = SXX * SYY - SXY^2if SKK = 0 then goto 87<br>B1 = (SXZ * SYY - SYZ * SXY) / SKK
             B2 = (SYZ * SXX - SXZ * SXY) / SKK
             BO = ZM - B1 * KM - B2 * YMXO = ICDL * DXYO = ILIG * DYZ = BO + BL * XO + B2 * YOprint #1, ICOL, ILIB, Z
             goto 75
87
         print #1, ICOL, ILIG, ZM
75.
      next ICOL
   next ILIG
   close #1
               ATTRIBUTION DES SYMBOLES ET IMPRESSION DE LA SURFACE
                                                                            *******
*********
   open "I", #1, "TEMPO.MAP"<br>for I = 1 to NW
      input #1, K, L, B
      A(L,K) = Bnext I
   close #1
next KPA
WIDTH "LPT1:", nbcol
LPRINT
lprint "Fichier traité : "; fichier$
lprint
                                           : "inclas
lprint "Nombre de zones d'isovaleurs
1print "Nombre de points en entrée d' "; NU
lprint "Pondération des points de mesure : "; nweight
                                            : ";itera
Iprint "Nombre d'itérations
lorint: lorint
Z$ = "123456789 "
FOR I = 1 TD int(nc/10)
lprint Z$:
next i
lprint
for L = 1 to NL
   for K = 1 to NC
      if A(L, K) > ZMAX + DZ then A(L, K) = A(L, K) - 2 * DZ
```
 $\overline{\phantom{a}}$ 

 $\cdot$ 

```
for J = 1 to NCLAS
            if A(L,K) > LIM!(J) then goto 86
            A(L,K) = ASC(sym*(J))goto 84
86 if j = nclas then A(1, k) = ASC(sym*(nclas+1))next J
84 next K
   for K = 1 to NC
      lprint CHR$(A(L,K));
  next K
   lprint USING "####"; L
next L
'******** IMPRESSION D& LA LEGENDE *****************
lprint: lprint
for i = 1 to nclas
 lprint "SYMBOLE: ";SYM$(i);
 lprint " LIMITE SUPERIEURE : ";LIM!(i)
next i
lprint "SYMBOLE: "; sym$(nclas+1);
lprint " VALEURS SUP A : ";LIM!(nclas)
lprint
lprint "--------------------------------------------------------------------"
lprint
lprint " Point Abscisse Ordonnée Valeur Colonne Ligne"
gosub lecdon
for i = 1 to nu
   lprint tab( 3) i;
   lprint tab(18) U(i);
   lprint tab(31) V(1);
   lprint tab(43) W(i);
   lprint tab(S4) lig(i);
   lprint tab(65) N_L - co(i)next i
KILL "TEMPO.MAP"
end
'++++++++++++++++++++++++++ fin de trace +++++++++++++++++++++++++++++++++++
'++++++++++++++++++++++++++++++++++++++++++++++++++++++++++++++++++++++++++++
'+++++ sous programme de lecture des donnée5 sur fichier +++++
'++++++++++++++++++++++++++++++++++++++++++++++++++++++++++++++++++++++++++++
lecdon:
open "I",#1, fichier$ + ".map"
NU = 1while not EDF(1)
   input #1,U(NU), V(NU), W(NU)<br>if U(NU) > XMAX then XMAX = U(NU)
   if U(NU) < XMIN then XMIN = U(NU)
   if V(NU) > YMAX then YMAX = V(NU)
   if V(NU) < YMIN then YMIN = V(NU)
   if W(NU) > ZMAN then ZMAN = W(NU)
```
if  $W(NU) < ZMIN$  then  $ZMIN = W(NU)$ 

 $-25-$ 

 $NU = NU + 1$ wend  $NU = NU - 1$ close #1 return '++++++++++++++++++++++++++ fin de lecdon +++++++++++++++++++++++++++++++++ VALEUR" rinc : piinc<br>input "Nom du fichier avec son chemin d'accès complet : ",fichier\$  $LOCATE$ ,13 : print i; ;  $""$  , U( I ) ;"" ,V(I) "" , W( I ) while  $U(i-1) > = 0$ input input : ...<br>:input ers<br>print : print princ , princ<br>PRINT tab(15) "Pour finir la saisie, entrez une valeur négative" nint tab(15) four finit la saisie, entrez une valeur negative<br>print tab(15) "en abscisse. Ce point ne sera pas pris en compte " '++++++++++++++++++++++++++++++++++++++++++++++++++++++++++++++++++++++++++++ '+++++++++++ sous programme de saisie des données ++++++++++++++++++++++ '++++++++++++++++++++++++++++++++++++++++++++++++++++++++++++++++++++++++++++ saisie: cls print print TA8(10) " POINT N° ABSCISSE ORDONNEE print  $tab(10)$   $''$ print tab(10) ,,----------------------------------------------------------" VIEW PRINT <sup>9</sup> TD <sup>24</sup>  $I = 1$ arret  $= 1$ LOCATE ,28 LOCATE ,47 LOCATE ,63<br>I = I + 1 wend  $NBPOIN = I - 2$ print : print VIEW PRINT gosub eCl'don return '+++++++++++++++++++++++ fin de saisie ++++++++++++++++++++++++++++++++++++++ '++++++++++++++++++++++++++++++++++++++++++++++++++++++++++++++++++++++++++++ '+++++++++++++++++ SOUS PROGRAMME D'ECRITURE DES DONNEES SUR FICHIER ++++++ '++++++++++++++++++++++++++++++++++++++++++++++++++++++++++++++++++++++++++++ ecrdon: OPEN "O",#l,FICHIER\$ + ".MAP" FOR  $I = 1$  TO NBPOIN PRINl #l,U<I), V<I), W(I) NEXT 1 CLOSE #1 RETURN '++++++++++++++++++++++++++++++++ fin de ecrdon +++++++++++++++++++++++++++ '+++++++++++++++++++++++++++++++++++++++++++++++++++++++++++++++++++++++++++ '++++++++++++++++++ sous programme de modification des paramètres ++++++++++ '+++++++++++++++++++++++++++++++++++++++++++++++++++++++++++++++++++++++++++ modi f: gosub lecdef : 'lecture des paramètres par défaut dans le fichier MAP.PAR

",KL input "Nombre de lignes input "Nombre de colonnes : ",KC cls print : print print tab(15) "MODIFICATIONS DU FICHIER DES PARAME1RES (MAP.PAR) print : print view print 6 to 24 areter  $= 1$ while areter cls print "Le nombre de colonnes de l'imprimante est : "; nbcol print<br>y\$ = "" while (y\$  $\langle$ >"0" and y\$  $\langle$ >"o" and y\$  $\langle$ >"N" and y\$  $\langle$ >"n") input "Voulez vous corriger cette valeur (o/n) : ", y\$ wend if  $y\ast=''o''$  or  $y\ast=''0''$  then print input "Nombre de colonnes de l'imprimante : ", nbcol else areter  $= 0$ end  $if$ wend areter  $= 1$ while areter cls print print "Définition des échelles horizontales et verticales :" print print "Actuellement, ";KL;" lignes représentent la même distance que" ";KC;" colonnes." print<br> $y$ \$ = "" while (y\$  $\langle$ )" $0$ " and y\$  $\langle$ )" $0$ " and y\$  $\langle$ ) "N" and y\$  $\langle$ ) "n") input "Voulez vous corriger ces valeurs (o/n) : ",y\$ wend  $if y*="o" or y* = "0" then$ print print print "Maintenant, ";KL;" lignes représentent la même distance que" print naintenant, , , kt, lignes rep<br>";KC;" colonnes."  $print "$ <br>else areter = 0 end if wend areter  $= 1$ while areter cls print "Valeur du paramètre 'secteur' : "; secteur print<br>y\$ = "" while (y\$  $\langle$ )"0" and y\$  $\langle$ )"o" and y\$  $\langle$ ) "N" and y\$  $\langle$ ) "n") input "Voulez vous modifier cette valeur (o/n) : ", y\$

 $\bullet$ 

 $\blacksquare$ 

 $\bullet$ 

¥

```
wend
 if y$="o" or y$ = "0" then
   print
   input "Secteur: ",secteur
   else areter = 0end if
wend
                                                n° Symbole   n° Symbol\epsilonprint sym$(i);
                                                  print sym$(i+1);
                                                  print sym$( i+2 );
                                            49 : print sym$(i+2)<br>66 : print sym$(i+3)
      ...<br>input "Numéro du symbole à corriger : ",ns
                                            ";sym$(ns)
                                            ", sym$( ns)
                                          ,9 :
                                            29
                                            66
                              Symbole
                                   locate
                                   locate
                                   locate
                                   locate
areter = 1while areter
  view print 6 to 24
  cls
  print "Symboles utilisés pour le traçage :"
  print
  print " n° Symbole
  print
  for i = 1 to 17 step 4
       i = 1 to 17 step 4<br>locate , 1   : print i;
       educe , 21 : print i+1;
       locate ,41 : print i+2;
       ecate , se : print i+3;
      print
  next i
  view print 20 to 24<br>y\ = ""
  while (y$ <>"0" and y$ <>"0" and y$ <> "N" and y$ <> "n")
   input "Voulez vous modifier ces symboles (o/n) : ",y$
  wend
  if y$="o" or y$ = "0" then
    print
    ns = 0while ns(1 or ns>20
     cls
     ancien$ = sym$(ns)
     print "Ce symbole est
     input "Nouveau symbole
     if sym$(ns) = "" then
            sym$(ns) = ancien$
            print "ATTENTION : ce symbole n'est pas valide !"
            input "Appuyez sur une touche pour continuer ••• ",a$
            ns = 0end if
    wend
    else areter=O
  end if
wend
'*************** écriture des paramètres de dimensionnement par défaut
open "o",#1,"MAP.PAR"
print #1, nbcol, kl, kc, secteur
for i = 1 to 20
```
 $\bullet$ 

 $\bullet$ 

 $\blacksquare$ 

 $\mathbf{r}$ 

 $\ddot{\phantom{0}}$ 

 $print$  #1, sym\$(i) next <sup>i</sup> close #1 view print return '+++++++++++++++++++++ fin de modif ++++++++++++++++++++++++++++++++++ '+++++++++++++++++++++++++++++++++++++++++++++++++++++++++++++++++++++++++++ '++++++++++++++++++++ sous programme de listage +++++++++++++++++++++++++ '+++++++++++++++++++++++++++++++++++++++++++++++++++++++++++++++++++++++++++ liste: call nomfich(fichier\$> : 'demande le 'nom du fichier <sup>à</sup> lister : 'lecture des données du fichier close #2 open "scrn: " for output as #2 ecr=O impress: cls print #2,"" print #2 ,"FICHIER : ";fichier\$ print #2,»" print #2,TAB<10> " POINT NQ ABSCISSE ORUONNEE VALEUR" print  $\#2$ , tab(10) " print #2,tab(10) »----------------------------------------------------------" VIEW PRINT 7 TO 24  $debut = 1$  $fin = debut + 14$  $\text{arret} = 1$ vhile arret cl.s if nu  $\zeta$  = fin then fin = nu : arret = 0 for  $i =$  debut to fin print #2, tab(13); : print #2, i; print #2, tab(28); : print #2, U(I);  $print$  #2,  $tab(47)$ ;:  $print$  #2,  $V(1)$ ; print  $#2$ , tab(63);: print  $#2$ ,  $W(1)$ next i if  $ecr = 0$  then print input "Appuyez sur une touche pour continuer •••• ",a\$ end if  $debut = fin + 1$  $fin = fin + 14$ wend close #2 print print if  $ecr = 1$  then view print : return y\$="" while  $(y * \zeta)'$  o" and  $y * \zeta'$ " and  $y * \zeta'$  "n" and  $y * \zeta'$  "N" )

»

 $\ddot{\phantom{0}}$ 

 $\blacksquare$ 

•

 $\ddot{\phantom{0}}$ 

 $\mathbf{r}$ 

```
input nVoulez VOU9 l'impression sur imprimante (o/n) n,y'
   wend
   if y$ ="N" or y$ = "n" then
      ecr = 0view print
      return
   end if
   open "lpt1:" for output as #2
   ecr = 1goto impress:
return
'++++++++++++++++++++++++++ fin de liste ++++++++++++++++++++++++++++++++++
'+++++++++++++++++++++++++++++++++++++++++++++++++++++++++++++++.~+++++++++++
'++++++++ sous programme de demande de nom de fichier ++++++++++++++++
'+++++++++++++++++++++++++++++++++++++++++++++++++++++++++++++++++++++++++++
sub nomfich(f$) static
els
for i = 1 to 10 : print : next i
if f$ \langle > '''' then
   print "Le fichier de travail actuel est : ": f$
   print
   yS =uu
   while (y$ <>"0" and y$ <>"0" and y$ <>"n" and y$ <> "N")
      input "Voulez vous le changer ? (o/n) : ", y$
   wend
   if y$ = "o" or y$ = "0" then f$ = "" : call nomfich(f$)
   else
   while f$ =""
    print uNom du fichier des données (avec son chemin d'accès complet) : U
    print
   input '', f$
   wend
end if
end sub
'++++++++++++++++++++++ fin du sous programme de nom de fichier +++++++++++++
'+++++++++++++++++++ sous programme de correction des données +++++++++++++
correc:
calI nomfich(fichier$) : 'demande le nom du fichier à corriger
gosub lecdon 'lit les données sur fichier
cls
print: print
print tab(15) "Corrections dans le fichier : ";fichier$
print:print
print TA8(10) U POINT N° A8SCISSE ORDONNEE VALEUR u
print tab(10) " (X) (Y)" (Y) <sup>"</sup> <sup>(X)</sup> <sup>(Y)</sup>" <sup>(2011)</sup>
VIEW PRINT 9 TO 24
debut = 1fin = debut + 9
arret = 1
```
 $\mathbf{y}$ 

- 30-

 $\cdot$ 

```
++++++++++++++++++++++++++++++++++
'++++++++++++++++++++++++++ fin de correc
                                                      Nouvelle abscisse
                                                      Nouvelle ordonnée
                                                      Nouvelle valeur : ",w(cor)
                                                                            ",u(cor)
                                                                            ", \vee(cor)
 while (y$<>"o" and y$<>"D" and y$ <> "n" and y$ <> "N")
    r-<sub>wit</sub><br>input "Voulez vous corriger ces données (o/n) : ",y$
   eise<br>input "Numéro du point à corriger : ",cor
                                ";u(cor);:input "
                                ";v(cor);:input"
                          ": ";w(cor);:input "
          "Son abscisse est
          "80n ordonnée est
   print "Sa valeur est
while arret
 cls
 if nu \zeta = fin then fin = nu : arret = 0
 for i = debut to fin
    print tab(13); : print i;
    print tab(28); : print U(I);print tab(47);: print V(I);print tab(63);: print w(!>
 next i
 y$=""
    print
 wend
 if y$ ="N" or y$ = "n" then
      depth = f1n + 1fin = fin + 9if nu \zeta fin then fin = nu
      goto 95
   else
   print
   r--...<br>print
 end if
95 wend
NBPDIN = NU
GDSUB ECRDDN
view print
return
```
•

 $\epsilon_{\rm{c}}$ 

 $\overline{\mathbf{r}}$ 

 $\bullet$ 

J.

 $\overline{a}$